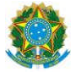

MINISTÈRE DE L'AGRICULTURE, DE L'ÉLEVAGE ET DE L'APPROVISIONNEMENT

DÉPARTEMENT D'INSPECTION DES PRODUITS D'ORIGINE ANIMALE - DIPOA

Esplanada dos Ministérios, Bloco D, Anexo Ala A, 4º Andar, Sala 401, - Bairro Zona Cívico-Administrativa, Brasília/DF, CEP 70043900 Téléphone : (61) 3218-2014/2684 et Fax :

#### http://www.agricultura.gov.br

Circulaire nº 2/2017/DIPOA-SDA/SDA/MAPA

Brasília, le 31 janvier 2017. À l'attention de(s)

Messieurs les directeurs des SIPOA/SISA/SIFISA.

Messieurs les agents du Service d'inspection fédérale

Messieurs les responsables légaux des établissements enregistrés (SIF) et répertoriés (ER)

Autorités sanitaires étrangères aux fins de transmission aux représentants légaux et aux établissements exportateurs vers le Brésil

Objet : Enregistrement de produits d'origine animale. Modification des procédures. Publication de l'acte normatif n° 1 du 11 janvier 2017.<br>Diffusion du guide intitulé « Foire aux questions concernant l'enregistrement des

Chers Messieurs,

Le DÉPARTEMENT D'INSPECTION DES PRODUITS D'ORIGINE ANIMALE – DIPOA/SDA informe que l'acte normatif (IN) nº 1, du 11 janvier 2017, a été<br>publié le 18.01.2017. Il établit les nouvelles procédures of enregistrement, de conou établissements étrangers agréés pour l'exportation vers le Brésil.

- Au vu des faits exposés et considérant les dispositions de la circulaire n° 01/2017/DIPOA/SDA (SEI 1677903) sont abrogés les documents suivants :
- 
- 
- 
- 
- Résolution nº 001, du 5 juillet 1991, qui dispose sur l'approbation et l'enregistrement des produits d'origine animale, expression qui<br>
Circulaire n° 022/2005/DIPOA/SDA, du 27 juin 2005, qui dispose sur la décentrali
- 
- Dépêche n° 247/2014/GAB/DIPOA, du 14 août 2014, qui dispose sur la décentralisation des analyses de l'étiquetage du lait, des produits
- laitiers, du miel et des produits apicoles ; et<br>Mémorandum n° 120/2014/CGI/DIPOA/SDA, du 1<sup>er</sup> septembre 2014, qui dispose sur les procédures d'analyse de l'étiquetage.

Nous vous informons que vous pouvez d'ores et déjà consulter le guide intitulé « Foire aux questions concernant l'enregistrement des produits<br>d'origine animale sur la plateforme PGA-SISGIF », qui permettra d'éclaircir les de l'acte normatif n° 01/2017.

Salutations distinguées,

I – Acte normatif n° 1 du 11 janvier 2017 (SEI nº 1761961).

Annexes : II – Foire aux questions concernant l'enregistrement des produits d'origine animale sur la plateforme PGA-SIGSIF (SEI nº 1761984). Document signé électroniquement par **JOSE LUIS RAVAGNANI VARGAS, directeur du Département d'inspection des produits d'origine animale, le 31.01.2017, à 18:21,<br>conformément à l'horaire officiel de Brasília, en vertu de l'a** 

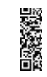

Vous pouvez vérifier l'authenticité de ce document en allant sur le site<br><u>http://sistemas.agricultura.gov.br/sei/controlador\_externo.php?</u><br>acao=documento\_conferir&id\_orgao\_acesso\_externo=0, et en saisissant le code<br>d'authe

Esplanada dos Ministérios, Bloco D, Anexo Ala A, 4º Andar, Sala 401, - Bairro Zona Cívico-Administrativa, Brasília/DF, CEP 70043900 (61) 3218- 2014/2684 et Fax :

#### **SECRÉTARIAT DE LA PROTECTION AGRONOMIQUE - SDA ACTE NORMATIF Nº 1, DU 11 JANVIER 2017**

LE SECRÉTAIRE DE LA PROTECTION AGRONOMIQUE, ADJOINT DU MINISTÈRE DE L'AGRICULTURE, DE L'ÉLEVAGE ET DE L'APPROVISIONNEMENT, dans le cadre des attributions que lui confèrent l'article 18, paragraphe II, alinéa l, et l'article 53, tous deux de l'annexe I du décret n° 8.852, du 20 septembre 2016, et afin de satisfaire aux dispositions de la loi n° 1.283, du 18 décembre 1950, du décret n° 30.691, du 29 mars 1952, et à ce qui ressort de la procédure n° 21000.021334/2016-62, décide ce qui suit :

Art. 1 Des procédures ont été établies pour l'enregistrement, le renouvellement, la modification, le contrôle et l'annulation de l'enregistrement des produits d'origine animale fabriqués par les établissements enregistrés ou répertoriés auprès du Service d'inspection fédérale - SIF et par les établissements étrangers agréés pour l'exportation dans ce pays.

Art. 2 Les procédures d'enregistrement, de renouvellement, de modification, de contrôle et d'annulation de l'enregistrement visées dans cet acte normatif doivent être menées à bien par le Département d'inspection des produits d'origine animale du Secrétariat de protection agronomique du Ministère de l'agriculture, de l'élevage et de l'approvisionnement -DIPOA/SDA/MAPA.

Paragraphe unique. Le DIPOA (Département d'inspection des produits d'origine animale) peut désigner des inspecteurs auditeurs fédéraux de produits agricoles, qui réalisent des inspections de produits d'origine animale au sein des Directions fédérales d'agriculture, d'élevage et d'approvisionnement, pour analyser les demandes d'enregistrement, de renouvellement, de modification et de contrôle d'enregistrement.

Art. 3. Les procédures d'enregistrement, de renouvellement, de modification et d'annulation d'enregistrement visées dans cet acte normatif doivent être transmises par voie électronique via le système informatisé disponible sur le site Internet du MAPA (Ministère de l'agriculture, de l'élevage et de l'approvisionnement) : www.agricultura.gov.br.

§1 L'accès au système électronique se fera moyennant une autorisation préalable et la saisie de données personnelles aux fins d'identification.

§2 La protection de la confidentialité du mot de passe, qui permet à l'usager de s'identifier par voie électronique, relève de la seule responsabilité de ce dernier, qui ne pourra en aucun cas alléguer son utilisation abusive.

§3 Les lignes directrices pour l'utilisation du système informatisé sont disponibles sur le site internet du MAPA.

Art. 4 Les établissements producteurs nationaux souhaitant accéder au système informatisé doivent en faire la demande par l'intermédiaire de leur représentant légal, qui devra s'inscrire en ligne.

§1 Pour procéder à l'inscription, ils devront envoyer par voie électronique les documents suivants :

I – copie d'un document officiel de l'établissement ; et

II – copie de la pièce d'identité du représentant légal.

§2 Le représentant légal doit autoriser les usagers désignés à procéder à l'enregistrement, à la modification, au renouvellement et à l'annulation de l'enregistrement.

Art. 5 Les établissements producteurs étrangers souhaitant accéder au système informatisé

doivent en faire la demande par l'intermédiaire de leur représentant légal, qui devra s'inscrire en ligne.

§1 Pour procéder à l'inscription, ils devront envoyer par voie électronique les documents suivants qui devront être accompagnés de leur traduction en portugais :

I - copie du document délivré par l'autorité du pays d'origine indiquant le représentant de l'établissement aux fins visées dans cet acte normatif ; et

II - copie de la pièce d'identité du représentant de l'établissement.

§2 Le représentant doit autoriser les usagers désignés à procéder à l'enregistrement, à la modification, au renouvellement et à l'annulation de l'enregistrement.

Art. 6 Le représentant légal de l'établissement producteur, que ce soit national ou étranger, doit tenir à jour la liste des usagers du système.

Art. 7 La demande d'enregistrement doit être effectuée par les établissements producteurs nationaux ou étrangers et doit être accompagnée des informations et des documents en langue portugaise ci-dessous :

I – identification de l'établissement ;

II – données d'identification et de caractérisation du produit ;

III – composition du produit avec l'indication des ingrédients dans l'ordre décroissant de leur quantité ;

IV – description du processus de fabrication ;

V – avis de l'autorité de régulation de la santé sur l'utilisation d'allégations fonctionnelles ou de santé, au cas où ces allégations figureraient sur l'étiquette ;

VI – évaluation du traitement thermique utilisé au cas où les produits en conserve seraient soumis à une stérilisation avant leur commercialisation, pour chaque type d'emballage et poids du produit ;

VII – reproduction fidèle et lisible de l'étiquette, dans ses couleurs originales, avec l'indication de ses dimensions et de la taille des caractères des informations devant figurer obligatoirement sur l'étiquette ; et

VIII – autres documents exigés par la législation dans le cadre de la concession de l'enregistrement de produits spécifiques.

§1 La description du processus de fabrication doit être faite dans un ordre déterminé et couvrir l'obtention ou la réception de la matière première, les procédés technologiques utilisés, avec indication de la durée et de la température des opérations, le conditionnement, le stockage et la conservation du produit, ainsi que les spécifications qui confèrent au produit ses caractéristiques distinctives.

§2 L'étiquette peut varier en termes de dimensions, de couleurs et de dessins, mais toutes ces variations doivent être communiquées aux fins d'enregistrement.

§3 Les produits à base de viande non formulés doivent posséder un seul et unique numéro d'enregistrement lorsqu'ils sont soumis au même processus de fabrication.

§4 Le poisson dans son état naturel doit posséder un seul et unique numéro d'enregistrement pour les différentes espèces et formes de présentation, lorsqu'il est soumis au même processus de fabrication.

§5 Toute étiquette de produits destinés au commerce international, imprimée uniquement en langue étrangère, devra être enregistrée conjointement avec sa traduction en portugais.

§6 En cas d'ingrédients composés, les composants et les quantités doivent être décrits.

Art. 8 Pour procéder à l'enregistrement et à la modification de l'enregistrement des produits non visés par le décret-loi n° 30.691, du 29 mars 1952, ou par ses actes complémentaires, les informations et les documents mentionnés dans l'article 7 de cet acte normatif devront avoir été préalablement approuvés.

Art. 9 Pour procéder à l'enregistrement et à la modification de l'enregistrement des produits visés par le décret-loi n° 30.691, du 29 mars 1952, ou par ses actes complémentaires, les informations et les documents visés à l'article 7 de cet acte normatif devront être fournis.

Paragraphe unique. La liste des produits énoncés dans cet article est disponible dans le système informatisé visé dans cet acte normatif.

Art. 10. Les produits destinés à l'exportation peuvent être fabriqués et étiquetés conformément aux exigences du pays auquel ils se destinent.

Art. 11. L'enregistrement du produit doit être renouvelé tous les 10 (dix) ans à la demande de l'établissement et ce, avant la date de son expiration.

Art. 12. Aucun changement, que ce soit de la formulation, du processus de fabrication ou de l'étiquette, ne peut être effectué sans que l'enregistrement ait été préalablement mis à jour auprès du DIPOA.

Art. 13. Les informations contenues dans l'enregistrement du produit doivent correspondre exactement aux procédures utilisées par l'établissement.

Art. 14. Le numéro d'enregistrement attribué au produit doit être généré par l'établissement puis contrôlé automatiquement par le système informatisé.

§1 Chaque numéro correspond à un enregistrement, sa réutilisation étant interdite.

§2 Le numéro d'enregistrement du produit et le numéro d'enregistrement ou de contrôle de l'établissement doivent être séparés par une barre oblique.

Art. 15. Toute modification de la dénomination de vente du produit implique de demander un nouvel enregistrement.

Art. 16. Le DIPOA doit contrôler l'enregistrement des produits afin de vérifier si la législation est respectée et si les documents et informations fournis par l'établissement sont en règle.

Art. 17. En cas de non-conformité constatée de l'enregistrement d'un produit, le DIPOA devra notifier l'établissement producteur national ou l'autorité sanitaire du pays d'origine de l'établissement producteur étranger, en spécifiant la non-conformité et en stipulant, le cas échéant, un délai pour procéder à sa correction.

Paragraphe unique. Tout non-respect des mesures établies par le DIPOA implique l'annulation de l'enregistrement.

Acte normatif n° 1 (1761961) SEI 21000.004474/2017-57 / p. 5

Art. 18. L'enregistrement est automatiquement annulé dans les cas suivants :

I – à la demande de l'établissement ; et

II – à la date d'échéance de l'enregistrement, quand aucun renouvellement n'a été sollicité.

Art. 19. L'enregistrement doit être annulé en cas de non-respect des dispositions de la loi n° 1.283/1950, du décret-loi n° 30.691/1952 ou des autres normes applicables.

Art. 20. Les enregistrements déjà existants à la date de publication de cet acte normatif resteront valables pendant 10 ans à compter de leur obtention.

Paragraphe unique. Tout renouvellement ou toute modification impliquera un nouvel enregistrement, qui devra respecter les procédures prévues dans cet acte normatif.

Art. 21. Le DIPOA pourra, au cours de la procédure d'enregistrement ou par la suite, demander à ce que lui soient fournis les originaux des documents qui ont été envoyés par voie électronique par le requérant.

Paragraphe unique. Les documents originaux doivent être conservés pendant toute la durée de validité de l'enregistrement du produit.

Art. 22. Le DIPOA pourra solliciter des informations ou des documents supplémentaires en vue d'étayer son analyse de la demande ou de la modification d'enregistrement et ainsi mener à bien sa mission de contrôle.

Art. 23. L'annulation de l'enregistrement ne fait pas obstacle à la réalisation des audits et à l'application des pénalités appropriées en cas d'infraction à la législation.

Art. 24. Cet acte normatif entre en vigueur à la date de sa publication.

Art. 25. L'arrêté SIPA nº 9, du 26 février 1986, est abrogé. JORGE CAETANO JUNIOR

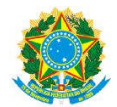

**Ministère de l'agriculture, de l'élevage et de l'approvisionnement - MAPA Secrétariat de la protection agronomique - SDA Département d'inspection des produits d'origine animale - DIPOA**

# **Foire aux questions concernant l'enregistrement des produits d'origine animale sur la plateforme PGA-SIGSIF**

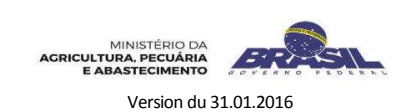

FAQ concernant l'enregistrement POA (1761984) SEI 21000.004474/2017-57 / p. 7

# **ÉLABORATION**

# **SECTION DES ENREGISTREMENTS ET INSCRIPTIONS – DREC/CGI/DIPOA**

Juliana Satie Becker de Carvalho Chino

## **Chef de section**

**Équipe technique** Aline Soares Nunes Luciana Meneghetti dos Santos Maraschin Carlos Eduardo de Souza Rodrigues Version du 30.01.2016

Le présent document vise à diffuser les nouvelles procédures que les établissements enregistrés (SIF) ou répertoriés (ER) ainsi que les établissements étrangers (EE) agréés pour l'exportation vers le Brésil doivent suivre pour procéder à l'enregistrement, le renouvellement, la modification et l'annulation de l'enregistrement des produits d'origine animale auprès du Département d'inspection des produits d'origine animale – DIPOA/SDA/MAPA.

Ces nouvelles règles ont été instituées après la publication de l'acte normatif nº 1 du 11 janvier 2017, publié dans le *Diário Oficial da União* (Journal officiel) du 18 janvier 2017, section 1, pp. 1 et 2.

Ce document vise aussi à permettre à l'utilisateur d'obtenir plus facilement une réponse aux demandes d'éclaircissements et aux questions fréquemment posées sur le fonctionnement du nouveau système informatisé (PGA-SIGSIF) du DIPOA/SDA/MAPA et sur les nouvelles procédures d'enregistrement des produits d'origine animale.

Étant donné que les explications fournies dans ce document ont pour objectif d'aider les entreprises à appliquer les règles définies dans l'acte normatif n° 01/2017, nous vous recommandons de lire ce document avant d'accéder à la plateforme PGA-SIGSIG.

## **Brasília/DF**

# **SOMMAIRE page**

SOMMAIRE .................................................................................. iii

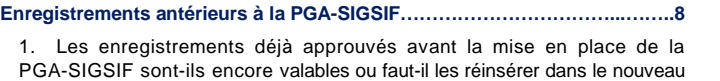

système ? ……………………………………………………..………….8 2. Y aura-t-il une migration automatique des enregistrements de produits du SIGSIF vers la PGA-SIGSIF ? ………………………….8

3. Comment dois-je faire pour demander la modification ou le renouvellement d'enregistrements déjà approuvés dans le système SIGSIF ou via des formulaires (papier ou transmis par voie électronique (SEI)) ?.........................................................................................................8

4. À compter de quelle date dois-je demander l'enregistrement de produits via la PGA-SIGSIF ?..........................................................................8

5. Que va-t-il arriver aux demandes qui sont encore en phase d'analyse dans le SIGSIF ?...............................................................8

**Demande d'accès externe à la PGA-SIGSIF – profils d'utilisateur de l'**

**Entreprise……………………………………………………………………………..10**

6. Comment dois-je faire pour obtenir mon identifiant et mon mot de passe afin d'accéder à la PGA-SIGSIF ?................................................10

7. J'ai déjà mon identifiant et mon mot de passe pour accéder à la PGA-SIGSIF, comment puis-je accéder à l'établissement qui souhaite enregistrer le produit ? À quoi servent la « solicitação de acesso externo » (demande d'accès externe) et le « formulário complementar » (formulaire complémentaire) ?.........................................................................10

8. Quels documents dois-ie fournir lorsque je fais une « Solicitação de acesso externo » (demande d'accès externe) ? Qui autorise cet accès ?

…………………………………………………………………………..10 9. J'ai déjà un identifiant pour me connecter à la PGA-SIGSIF, puisque je me suis déjà inscrit sur « SOLICITA » (demande), mais j'ai

oublié mon mot de passe, que dois-je faire ?.................................11

**Demande d'accès externe à la PGA-SIGSIF……………………………………..12**

10. Puis-je demander à accéder à plusieurs entreprises ?.............12

11. Quand je suis sur la PGA-SIGSIF, quel profil dois-je sélectionner pour faire une demande d'accès ? Dois-je faire une demande pour chaque profil ?..............................................................................................12

12. Comment dois-je faire pour modifier le type du profil d'accès, de l'établissement ou des documents annexés dans le « formulário de acesso externo » (formulaire d'accès externe) déjà envoyé ou déjà approuvé ?.......................................................................................12

13. Puis-je demander à accéder à plusieurs entreprises ?.............12

14. J'ai fait une demande d'accès externe sur la PGA-SIGSIF pour m'associer à un établissement mais l'accès m'a été refusé, que dois-je faire ?...............................................................................................12

#### **Enregistrement de produit – Types de demandes d'enregistrement………14**

15. Quels types de demandes dois-je effectuer sur la PGA-SIGSIF en ce qui concerne les produits d'origine animale ?................................14

16. Que signifient « Solicitação nº … » (demande n° ...) et P.R.P (procédure d'enregistrement d'un produit) dans les demandes d'enregistrement de produit sur la PGA-SIGSIF, l'un d'eux correspond-il au numéro d'enregistrement du produit/de l'étiquette ?...................................................................14

17. Comment dois-je faire, sur la PGA-SIGSIF, pour soumettre mes demandes à l'enregistrement automatique ou à l'analyse ? Quand elles sont soumises à une analyse, elles sont adressées au SIPOA/SISA/SIFISA ou au DIPOA ?..................................................................15

18. À compter de quelle date le délai de validité de l'étiquette enregistrée sur la PGA-SIGSIF commence-t-il à courir ?.................................15

19. J'ai envoyé une demande d'enregistrement mais après consultation sur la PGA-SIGSIF, j'ai remarqué que les champs « início de análise » (début d'analyse) et « término de análise » (fin d'analyse) étaient vides tandis que le champ « processo Aprovação » (processus d'approbation) affichait « automatiquement » et le champ « situação do produto » (situation du produit) affichait « enregistré », le produit a-t- déjà été enregistré ou va-t-il encore faire l'objet d'une analyse ?.......................................................................15

20. Quelles informations puis-je modifier lorsque je fais une demande de modification de l'enregistrement d'un produit ?..............................15

21. La demande de renouvellement des produits non réglementés fait-elle aussi l'objet d'une analyse ?..........................................................15

22. Comment puis-je savoir si j'ai besoin de renouveler un enregistrement d'étiquette approuvé sur la PGA-SIGSIF ?....................................15

23. Si l'entreprise ne sollicite pas le renouvellement, que se passe-t-il quand l'enregistrement arrive à échéance ?.............................................16

24. Après annulation sur la PGA-SIGSIF, puis-je enregistrer un autre produit ou le même produit sous un numéro d'enregistrement déjà utilisé sur la PGA-SIGSIF ?…………………………………………………………….…..16

25. Dans quels cas l'enregistrement est-il annulé ?.........................16

26. Qui annulera l'enregistrement en cas de non-respect de la législation ?.....................................................................................16

**Enregistrement de produit – Identification du produit………………………..17**

27. Quelle dénomination de vente du produit doit figurer sur l'étiquette ? S'agit-il de la nomenclature figurant dans le champ « produto padronizado e produto regulamentado » (produit standardisé et produit réglementé) ?...17

28. Quelles variantes de produits sont acceptées dans la demande d'enregistrement d'un même produit ? Comment dois-je faire pour les indiquer sur la PGA-SIGSIF ?.......................................................17

29. Où dois-je renseigner la dénomination de vente qui figurera sur l'étiquette ?....................................................................................17

31. Dans le cas du poisson, comment dois-je faire pour inclure plusieurs espèces de poissons dans le même enregistrement ?................18

32. Je souhaite enregistrer un produit composé d'ingrédients issus de plusieurs espèces animales, comment dois-je procéder ?...........18

33. Quand dois-je utiliser le champ « atributo específico » (attribut spécifique) ? La sélection d'un attribut modifie-t-il le type d'enregistrement (automatique ou subordonné à une analyse) ?.....................................................18

34. Dois-je obligatoirement indiquer un « ATRIBUTO ESPECÍFICO » (attribut spécifique) ?..................................................................................18

35. Si un pays ne figure pas dans la liste existant dans le champ « Mercado Externo « (marché extérieur), puis-je l'indiquer dans la description de la procédure ? .................................................................................. 18

36. Quand dois-je sélectionner l'attribut « EXCLUSIVO PARA EXPORTAÇÃO » (exclusivement destiné à l'exportation) ?...........18

37. Dans le cas des produits brésiliens destinés à l'exportation, est-il obligatoire de sélectionner tous les pays vers lesquels les produits vont être exportés ou puis-je indiquer tout simplement « Mercado Comum » (marché commun) ?....................................................................18

38. Dans le cas des produits brésiliens destinés à l'exportation vers les pays de la Liste générale, comment dois-je procéder ?.................19

39. Si le produit est fabriqué par un établissement étranger (EE) en vue de son exportation au Brésil, quelle option de « comercialização » (commercialisation) dois-je sélectionner ?.................................19

40. Puis-je enregistrer dans la même procédure un produit qui est destiné à plusieurs marchés ?....................................................19

#### **Enregistrement de produit – Processus de fabrication ……………………...20**

41. Quelles informations dois-je renseigner dans le champ « PROCESSO DE FABRICAÇÃO » (processus de fabrication) ? ......................... 20

42. Le texte à entrer dans le champ « PROCESSO DE FABRICAÇÃO » (processus de fabrication) peut avoir quelle taille ?.......................20

43. Si la description ne tient pas toute dans le champ « processo de fabricação » (processus de fabrication), puis-je annexer un fichier ?.......................................................................................20

**Enregistrement de produit - Composition……………………………………….21**

44. Comment dois-je remplir le champ « COMPOSIÇÃO » (composition) ?.................................................................................................21

45. Comment dois-je faire pour indiquer la composition de produits se présentant sous deux formulations différentes (par ex. : packs de yaourts) dans le même enregistrement ?..................................................21

46. Comment dois-je faire pour indiquer, dans la composition, des ingrédients ayant des unités de mesure différentes (poids : g, kg, etc... et volume : l, ml, etc.) ?...................................................................21

47. Dans le champ « Composição » (composition), dois-je ordonner les ingrédients dans l'ordre décroissant de leur quantité ?…………………………………..……………………..……..21

48. Étant donné que la nomenclature des ingrédients est sélectionnée à partir d'une liste du propre système, le nom de l'ingrédient peut, dans certains cas, ne pas correspondre exactement à celui qui figurera dans la liste des ingrédients de l'étiquette, comment dois-je faire ?.........................21

49. Je n'ai pas trouvé l'ingrédient souhaité, que dois-je faire ?......22

#### **Enregistrement de produit – Étiquette, nom et numéro d'enregistrement..23**

50. À quel endroit sur la PGA-SIGSIF, dois-je renseigner l'étiquette que je souhaite enregistrer et le numéro d'enregistrement du produit ?....23

51. Quels types de fichiers le système accepte-t-il ? Et de quelle taille maximum ?.................................................................................23

52. Puis-je annexer d'autres fichiers contenant des informations complémentaires conjointement avec le fichier de l'étiquette ?...23

53. Qui est-ce qui génère le numéro d'enregistrement du produit qui figurera sur l'étiquette ?............................................................................23 54. Comment est déterminé le numéro d'enregistrement du produit, qui figurera sur l'étiquette ?................................................................23

55. Quand dois-je utiliser le nom d'enregistrement et le nom à « uso autorizado » (à usage autorisé) ?..........................................23

56. Quelles variantes sont acceptées sur l'étiquette pour le même numéro d'enregistrement ?.......................................................................23

57. Une étiquette peut-elle être enregistrée uniquement en langue étrangère ?.................................................................................................24

58. Il n'y a pas de champ spécifique pour renseigner les dimensions et les informations à caractère obligatoire ni pour indiquer le modèle du cachet du SIF, qui figureront sur l'étiquette, ces informations ne sont-elles pas nécessaires ? …………………………………………………………..24

59. Le système ne permet pas d'éliminer une étiquette figurant déjà dans un enregistrement, comment dois-je faire pour signaler qu'une étiquette ne sera plus utilisée ?......................................................................24

60. Que signifient les dates de début et d'échéance figurant dans le champ « rótulo cadastrado » (étiquette inscrite) ? ……………………………24

61. Je n'arrive pas à modifier une étiquette déjà inscrite, comment dois-je procéder ?..................................................................................24

**Enregistrement de produit – Emballages……………………………………….25**

62. À quoi sert le champ « EMBALAGEM CADASTRADA » (emballage inscrit) ? ............................................................................................................25

63. L'étiquette inscrite ne sera pas utilisée sur l'emballage primaire, mais seulement sur l'emballage secondaire, dois-je enregistrer l'emballage primaire et l'associer à l'étiquette ?..............................................25

64. Le système ne permet pas d'éliminer un emballage déjà inscrit dans un enregistrement, comment dois-je faire pour signaler qu'un emballage ne sera plus utilisé ?................................................................................25

65. Est-il obligatoire d'enregistrer l'emballage secondaire ou tertiaire ?.................................................................................................25

66. Comment dois-je faire pour inscrire un emballage tertiaire ?...25

67. Je n'arrive pas à modifier un emballage déjà inscrit, comment dois-je procéder ?………………………………………………….……………25

68. J'ai enregistré le produit mais j'ai oublié d'inscrire un type d'emballage, que dois-je faire ?....................................................25

**Enregistrement de produit – Association entre l'emballage et les étiquettes**

**………………………………………………………………………………………......26** 69. À quoi sert le champ « VINCULAÇÃO ENTRE EMBALAGEM E

RÓTULOS » (association entre emballage et étiquettes) ?............26

70. Si je ne procède pas à leur association, que se passe-t-il ? ... 26

71. Que se passe-t-il si j'oublie d'associer une des étiquettes déjà inscrites (statut actif) à un emballage déjà inscrit, puis-je quand même l'utiliser ou dois-je demander une modification d'enregistrement ?.............................26

72. Le produit est déjà enregistré, avec une étiquette associée à plusieurs emballages, mais j'ai besoin d'utiliser d'autres types d'emballages et des emballages de différentes capacités, dois-je procéder à une modification dans le système PGA-SIGSIF ?................................................. 26

#### **Enregistrement de produit – Fichiers divers………………..……………...…..27**

73. Quels types de fichiers le système accepte-t-il ? Et de quelle taille maximum ?.................................................................................27

74. Dans le champ « anexos diversos » (annexes diverses), il n'existe que des fichiers avec des noms spécifiques qui correspondent à ceux qui ont été choisis lors de la sélection d'un « atributo específico » (attribut spécifique), comme par exemple le certificat Halal, mais si j'ai besoin de renseigner autre chose que ces informations, comment dois-je procéder ?.............27

**SYSTÈME PGA-SIGSIF/SIGSIF – CONTACTS…………………………………..28**

**Questions concernant les procédures d'enregistrement…………………….28**

**Questions concernant l'accès à la PGA-SIGSIF-SIGSIF (profil, identifiant et mot de passe)………………………………………………………………………....28**

**Questions concernant l'assistance technique et le fonctionnement du système………………………………………………….……………………………..28**

# **Enregistrements antérieurs à la PGA-SIGSIF**

**1. Les enregistrements déjà approuvés avant la mise en place de la PGA-SIGSIF sont-ils encore valables ou faut-il les réinsérer dans le nouveau système ?**

Les enregistrements déjà approuvés dans le SIGSIF ou via des formulaires, papier ou transmis par voie électronique (SEI), dans le cas des ER et des établissements étrangers (EE), restent valables pour une période de 10 (dix) ans à compter de la date de leur obtention conformément à l'article 20 de l'acte normatif n° 01/2017, il n'est donc pas nécessaire de les enregistrer à nouveau sur la PGA-SIGSIF.

- **2. Y aura-t-il une migration automatique des enregistrements de produits du SIGSIF vers la PGA-SIGSIF ?** Non. Les enregistrements réalisés dans le SIGSIF ne migreront pas automatiquement vers la PGA-SIGSIF, car les systèmes fonctionnent différemment. Le SIGSIF va toutefois conserver les étiquettes dans ses archives et celles-ci resteront valables pour une période de 10 (dix) ans à compter de la date de leur approbation, conformément à l'article 20 de l'acte normatif n° 01/2017.
- **3. Comment dois-je faire pour demander la modification ou le renouvellement d'enregistrements déjà approuvés dans le système SIGSIF ou via des formulaires (papier ou transmis par voie électronique (SEI)) ?**

Si vous avez besoin de modifier ou de renouveler des enregistrements approuvés avant la mise en place de la PGA-SIGSIF, vous devrez en faire la demande sur la PGA-SIGSIF à travers un nouvel enregistrement, conformément à l'article 20, paragraphe unique, de l'acte normatif n° 01/2017, et pourrez à cet effet utiliser le même numéro que celui de l'ancien enregistrement. Soulignons que chaque numéro correspond à un seul et unique enregistrement, l'enregistrement précédent restant sans effet lors de la prise d'effet de l'enregistrement réalisé sur la PGA-SIGSIF.

**4. À compter de quelle date dois-je demander l'enregistrement de produits via la PGA-SIGSIF ?**

En vertu de la publication et de l'entrée en vigueur de l'acte normatif n° 01/2017, du 18.01.2017, les demandes de modification, d'enregistrement et d'annulation ne peuvent plus être faites via le SIGSIF ; toutes les demandes doivent donc être faites via le nouveau système informatisé, à savoir la plateforme PGA-SIGSIF, disponible sur :

**http://sistemasweb.agricultura.gov.br/pages/PGA-SIGSIF.html**

#### **5. Que va-t-il arriver aux demandes qui sont encore en phase d'analyse dans le SIGSIF ?**

Les demandes d'enregistrement de produits réglementés seront rejetées par le SIF ou par les SIPOA/SISA/SIFISA et l'établissement devra procéder à un nouvel enregistrement sur la PGA-SIGSIF, conformément à ce qui a été communiqué dans la circulaire nº 01/2017/DIPOA-SDA/SDA/MAPA. Quant aux demandes d'enregistrement des produits standardisés, qui doivent être préalablement approuvées par le DIPOA et ont été faites via le SIGSIF avant cette date, elles seront analysées normalement conformément à ce qui a été communiqué dans la circulaire nº 1/2017/DIPOASDA/SDA/MAPA.

# Page | **18**

Et dans le cas des demandes d'enregistrement de produits d'origine animale d'établissements étrangers (EE) déjà déposées via des formulaires papier ou transmises par voie électronique (SEI), elles seront analysées normalement, conformément à ce qui a été communiqué dans la circulaire nº 1/2017/DIPOA-SDA/SDA/MAPA.

# **Demande d'accès externe à la PGA-SIGSIF – profils d'utilisateur de l'entreprise**

**6. Comment dois-je faire pour obtenir mon identifiant et mon mot de passe afin d'accéder à la PGA-SIGSIF ?**

Pour les utilisateurs externes (qui ne travaillent pas pour le MAPA), l'identifiant et le mot de passe sont fournis lorsqu'ils s'enregistrent dans le système « Solicita » (demande), qui est disponible sur : http://sistemasweb.agricultura.gov.br/pages/PGA-SIGSIF.html, en cliquant sur l'option « **Para Usuário não cadastrado. Clique aqui »** (si vous n´êtes pas enregistré, cliquez ici).

Après avoir rempli et sauvegardé toutes les informations figurant dans le formulaire du « Solicita » et cliqué sur « Confirmar » (confirmer), l'utilisateur recevra un e-mail avec son identifiant et son mot de passe. Il ne faut s'enregistrer qu'une seule fois dans le système « Solicita ». Soulignons que l'identifiant et le mot de passe sont personnels et intransmissibles.

**7. J'ai déjà mon identifiant et mon mot de passe pour accéder à la PGA-SIGSIF, comment puisje accéder à l'établissement qui souhaite enregistrer le produit ? À quoi servent la « solicitação de acesso externo » (demande d'accès externe) » et le « formulário complementar » (formulaire complémentaire) » ?**

L'utilisateur doit accéder au menu « Administrativo-\* Gestão de Acesso-\* Solicitação de acesso Externo » (Administratif-\* Gestion d'accès-\* Demande d'accès externe) et cliquer sur « Formulário Complementar » (formulaire complémentaire) pour demander un profil d'accès associé à l'établissement (SIF, ER ou EE), qui souhaite être représentant dans le système. Pour demander un accès externe, l'utilisateur devra remplir le « Formulário Complementar » (formulaire complémentaire), sélectionner l'établissement et le profil d'accès et annexer la documentation nécessaire, conformément à l'article 4Q (utilisateur d'établissement national) ou 5Q (utilisateur d'établissement étranger) de l'acte normatif n°1/2017.

**8. Quels documents dois-je fournir lorsque je fais une « Solicitação de acesso externo » (demande d'accès externe) ? Qui autorise cet accès ?**

Après avoir reçu votre identifiant et votre mot de passe dans votre boîte de courrier électronique, vous pouvez accéder à la PGA-SIGSIF. Toutefois, pour pouvoir accéder à l'établissement souhaité, il vous faut remplir le « formulário complementar » (formulaire complémentaire) et donc annexer la documentation conformément aux dispositions de l'article 4Q, §1Q, de l'acte normatif n°1/2007. La documentation à fournir est celle visée à l'article 4 (pour les établissements nationaux) ou à l'article 5Q (pour les établissements étrangers) :

#### Établissement n**ational :**

- o Copie d'un document officiel de l'établissement (statuts ou autres instruments juridiques attestant de l'identité de la personne responsable de l'entreprise, tels qu'un procès-verbal de constitution d'une coopérative ou d'une association) ;
- o Copie de la pièce d'identité du représentant légal (carte d'identité, permis de conduire, etc.). Attention : il doit s'agir du même document que celui qui a été fourni lors de l'enregistrement dans le système) ;
- o Dans le cas des utilisateurs qui ne sont pas les représentants légaux de l'entreprise, il est nécessaire d'annexer une procuration ou une déclaration (avec signature

FAQ concernant l'enregistrement POA (1761984) SEI 21000.004474/2017-57 / p. 19

certifiée conforme par un notaire) dans laquelle le représentant légal délègue la gestion de l'accès au système PGA/SIGSIF audit utilisateur (qui doit produire une copie de sa pièce d'identité).

- **Établissement étranger (si nécessaire, les documents doivent être accompagnés de leur traduction en portugais) :**
	- O Copie du document délivré par l'autorité du pays d'origine indiquant le représentant de l'établissement aux fins visées dans cet acte normatif ; et
	- o Copie de la pièce d'identité du représentant de l'établissement.
	- Dans le cas des utilisateurs qui ne sont pas les représentants légaux de l'établissement, il est nécessaire d'annexer un document validé par l'autorité du pays d'origine dans lequel le représentant délègue la gestion de l'accès au système PGA/SIGSIF audit utilisateur (qui doit produire une copie de sa pièce d'identité).

**Le premier accès est approuvé par le MAPA, qui concède à l'entreprise le profil d'accès en tant que « Gestor de controle de acesso externo » (gestionnaire du contrôle de l'accès externe), Les autres demandes de cette entreprise devront être analysées par cet utilisateur déjà autorisé, conformément aux dispositions de l'article 4, §2, dudit acte normatif.**

REMARQUE 1 : le représentant de l'entreprise qui sera le « gestor de acesso externe » (gestionnaire de l'accès externe) doit être le premier à en faire la demande dans la mesure où, une fois cet accès autorisé, c'est lui qui autorisera l'accès des autres personnes de la même entreprise. Si plusieurs utilisateurs font une demande pour le même établissement sans qu'il existe déjà un gestionnaire approuvé pour cette entreprise, toutes les demandes seront analysées par le MAPA compte tenu que, au moment de la demande, il n'y avait pas encore d'utilisateur autorisé en tant que « Gestor da empresa « (gestionnaire de l'entreprise)

**REMARQUE 2 :** les employés du MAPA doivent faire leur demande d'accès à l'administrateur du système.

**9. J'ai déjà un identifiant pour me connecter à la PGA-SIGSIF, puisque je me suis déjà inscrit sur « SOLICITA » (demande), mais j'ai oublié mon mot de passe, que dois-je faire ?**

Pour récupérer votre mot de passe, vous devez aller sur la page d'accueil de la PGA-SIGSIF : **http://sistemasweb.agricultura.gov.br/pages/PGA-SIGSIF.html,** choisir l'option "**Para Usuários já cadastrados, clique aqui**" (si vous êtes déjà enregistré, cliquez ici) et cliquer sur "**Esqueci a** senha<sup>"</sup> (j'ai oublié mon mot de passe) où vous devrez renseigner l'e-mail précédemment fourni lors de votre inscription ainsi que votre numéro d'identification fiscale.

**10. Puis-je demander à accéder à plusieurs entreprises ?**

Oui, mais pour cela, il est nécessaire de faire la demande d'accès externe, en remplissant le « formulário complementar » (formulaire complémentaire), pour chaque SIF/ER/EE auquel l'utilisateur souhaite accéder.

**11. Quand je suis sur la PGA-SIGSIF, quel profil dois-je sélectionner pour faire une demande d'accès ? Dois-je faire une demande pour chaque profil ?**

Lorsque vous faites votre demande d'accès externe en remplissant le « formulário complementar » (formulaire complémentaire), trois types de profils sont à votre disposition :

- y' « *Gestor de controle de acesso externo » (gestionnaire du contrôle de l'accès externe) : il s'agit du demandeur de l'entreprise, qui autorisera les autres utilisateurs de son entreprise à accéder au système.*
- y' *« Solicitante de Reg. Produto » (demandeur d'enregistrement de produit) : l'utilisateur peut consulter, faire la demande, modifier, annuler et renouveler l'enregistrement du produit. Il a également accès aux fonctionnalités des profils de « Consulta de Produto-Nac/Estrang. (consultation de produit national/étranger)*
- y' *« Consulta de Produto-Nac/Estrang » (consultation de produit national/étranger) : l'utilisateur peut uniquement consulter les enregistrements de produits et les demandes envoyées.*

Lors d'une seule demande, il est possible de sélectionner plusieurs profils, sans qu'il ne soit nécessaire d'enregistrer une demande pour chaque profil souhaité.

**12. Comment dois-je faire pour modifier le type du profil d'accès, de l'établissement ou des documents annexés dans le « formulário de acesso externo » (formulaire d'accès externe) déjà envoyé ou approuvé ?**

cas où la demande n'aurait pas encore été approuvée, le demandeur pourra la consulter en accédant au menu « administrativo-\* gestão de acesso-\* solicitação de acesso externo » (administratif-\* gestion de l'accès-\* demande d'accès externe) en cliquant sur le bouton « Consultar » (consulter). Dans la page qui s'ouvre, il suffit de sélectionner la demande envoyée et de cliquer sur l'option « alterar » (modifier), qui permet de modifier le « perfil de acesso » (profil d'accès), les données concernant l'établissement ainsi que les autres documents annexés.

Au cas où elle aurait déjà été approuvée, la demande peut être consultée sur « administrativo-\* gestão de acesso-\* solicitação de acesso externo » (administratif-\* gestion de l'accès-\* demande d'accès externe) en cliquant sur le bouton « Consultar » (consulter), puis en sélectionnant la demande et en cliquant sur « Alterar » (modifier). Dans ce cas, si l'utilisateur n'est pas le « gestor de acesso externo » (gestionnaire de l'accès externe), la demande fera l'objet d'une nouvelle analyse.

#### **13. Puis-je demander à accéder à plusieurs entreprises ?**

Oui, mais pour cela, il est nécessaire de faire la demande d'accès externe, en remplissant le « formulário complementar » (formulaire complémentaire), pour chaque SIF/ER/EE auquel l'utilisateur souhaite accéder.

FAQ concernant l'enregistrement POA (1761984) SEI 21000.004474/2017-57 / p. 22

#### **14. J'ai fait une demande d'accès externe sur la PGA-SIGSIF pour m'associer à un établissement mais l'accès m'a été refusé, que dois-je faire ?**

Vous devez accéder à la PGA-SIGSIF comme utilisateur enregistré http://sistemasweb.agricultura.gov.br/pages/PGA-SIGSIF.html**,** en cliquant sur **"**Para Usuários já cadastrados, clique aqui**"**, (si vous êtes déjà enregistré, cliquez ici) et en saisissant l'identifiant et le mot de passe déjà utilisé, et remplir à nouveau le « formulário complementar » (formulaire complémentaire) en accédant au menu Administrativo-\*Gestão de Acesso-\*Solicitação de acesso externo (Administratif-\* Gestion de l'accès-\* Demande d'accès externe).

Page | **24**

Il convient de vérifier si toutes les données sont remplies correctement, si elles correspondent à la documentation annexée et si la documentation annexée satisfait aux dispositions de l'article 4 ou de l'article 5 de l'acte normatif nº 01/2017.

## Page | **25**

# **Enregistrement de produit – Types de demandes d'enregistrement**

## **15. Quels types de demandes dois-je effectuer sur la PGA-SIGSIF en ce qui concerne les produits d'origine animale ?**

Vous devez y effectuer les demandes d'enregistrement des produits d'origine animale nationaux et internationaux, fabriqués dans des établissements enregistrés en tant que SIF, ER ou Établissements étrangers (EE) préalablement agrées pour l'exportation vers le brésil par le DIPOA/MAPA. Ci-dessous les types de demandes disponibles :

- **a. « NOVO REGISTRO » (nouvel enregistrement) :** pour toute demande qui ne figure pas encore sur la PGA-SIGSIF.
- **b. « ALTERAÇÃO REGISTRO DE PRODUTO/RÓTULO » (modification de l'enregistrement du produit/de l'étiquette) :**
- **c.** sert à modifier un enregistrement déjà approuvé par la PGA-SIGSIF.
- **d. « INCLUSÃO DE REGISTRO DE PRODUTO » (inclusion d'un enregistrement de produit) :** permet d'enregistrer un nouveau produit en utilisant une procédure préalablement approuvée, et d'y ajouter donc un nouveau numéro d'enregistrement pour une nouvelle étiquette. Il s'agit d'une demande de nouvel enregistrement, pour laquelle le système permet d'utiliser l'identification du produit, le processus de fabrication et la composition déjà approuvés, moyennant la saisie d'une nouvelle étiquette avec un nouveau numéro d'enregistrement. Compte tenu que l'article 8 de l'acte normatif n° 01/2017 s'applique aussi aux produits non réglementés, l'approbation préalable du DIPOA est nécessaire.
- **e. « RENOVAÇÃO DE REGISTRO DE PRODUTO » (renouvellement de** l'enregistrement d'un produit) : permet de renouveler l'enregistrement pour une nouvelle période de 10 ans quand aucune modification n'est souhaitée.
- **f. « CANCELAMENTO DE REGISTRO DE PRODUTO » (annulation de l'enregistrement d'un produit) :** permet à l'utilisateur de l'entreprise de procéder à l'annulation d'un enregistrement déjà approuvé par la PGA-SIGSIF. Dans ce cas, l'annulation est automatique (article 18 de l'acte normatif nº 01/2017 et n'a pas besoin d'être approuvée par le DIPOA. L'annulation de l'enregistrement ne fait pas obstacle à la réalisation des audits et à l'application des pénalités appropriées en cas d'infraction à la législation. (article 23 - acte normatif n° 01/2017). Elle rend inutilisable le numéro d'enregistrement, qui ne pourra pas être réutilisé conformément à l'article 14, §1, de l'acte normatif n° 01/2017.

FAQ concernant l'enregistrement POA (1761984) SEI 21000.004474/2017-57 / p. 21

**16. Que signifient « Solicitação n° ... » (demande nº …) et P.R.P (procédure d'enregistrement d'un produit) dans les demandes d'enregistrement de produit sur la PGA-SIGSIF, l'un d'eux correspond-il au numéro d'enregistrement du produit/de l'étiquette ?**

La « solicitação n°... » (demande) correspond au numéro d'ordre séquentiel des demandes réalisées par chaque établissement. Quant à P.R.P, cela signifie « processo de registro de produto » (procédure d'enregistrement d'un produit) et il s'agit du numéro de référence de la procédure du produit, qui est généré par le système. Le numéro d'enregistrement du produit, qui devra figurer à côté du nom d'enregistrement, est généré par le système, conformément à l'article 14 de l'acte normatif nº 01/2017.

#### Page | **26**

#### **17. Comment dois-je faire, sur la PGA-SIGSIF, pour soumettre mes demandes à l'enregistrement automatique ou à l'analyse ? Quand elles sont soumises à une analyse, elles sont adressées au SIPOA/SISA/SIFISA ou au DIPOA ?**

Pour les produits qui sont réglementés, la demande d'enregistrement et de modification de l'enregistrement du produit, une fois sauvegardée et envoyée, est enregistrée automatiquement par le système et ne nécessite pas d'être analysée préalablement par le MAPA, conformément à l'article 9 de l'acte normatif n° 01/2017.

Toute demande d'enregistrement ou de modification d'un produit non réglementé est automatiquement soumise à une analyse par le système. Cette analyse sera réalisée par un département appartenant au DIPOA, selon l'ordre d'arrivée des demandes à l'échelle nationale et le secteur du produit. Dans ce cas, pour être valables, les enregistrements et leurs modifications devront être approuvés par le DIPOA, conformément à l'article 8 de l'acte normatif n° 01/2017.

## **18. À compter de quelle date le délai de validité de l'étiquette enregistrée sur la PGA-SIGSIF commence-t-il à courir ?**

Ce sera toujours à compter de la date de la dernière demande approuvée, qu'il s'agisse de la date d'enregistrement, de modification de l'enregistrement ou de renouvellement. Chaque modification d'enregistrement modifie la date d'approbation et, par conséquent, la date d'expiration de l'enregistrement.

**19. J'ai envoyé une demande d'enregistrement mais après consultation sur la PGA-SIGSIF, j'ai remarqué que les champs « início de análise » (début d'analyse) et « término de análise » (fin d'analyse) étaient vides tandis que le champ « processo Aprovação » (processus d'approbation) affichait « automatiquement » et le champ « situação do produto » (situation du produit) affichait « enregistré », le produit a-t- déjà été enregistré ou va-t-il encore faire l'objet d'une analyse ?**

Dans ce cas, le processus d'approbation est automatique, l'enregistrement ne fait l'objet d'aucune analyse et les champs « início de análise » (début d'analyse) et « término de análise » (fin d'analyse) resteront vides ; le produit a toutefois bien été enregistré. Les champs « início de análise » (début d'analyse) et « término de análise » (fin d'analyse) seront remplis dans le cas des produits enregistrés après analyse du DIPOA.

#### **20. Quelles informations puis-je modifier lorsque je fais une demande de modification de l'enregistrement d'un produit ?**

Tous les champs, à l'exception de celui de l'identification du produit et du numéro d'enregistrement du produit. Soulignons que la dénomination de vente, une fois mentionnée sur l'étiquette, ne peut pas être modifiée, conformément à l'article 15 de l'acte normatif n° 01/2017 ; il est toutefois possible d'accéder à ce champ pour y procéder à des corrections ponctuelles jamais substantielles - de la dénomination de vente.

#### **21. La demande de renouvellement des produits non réglementés fait-elle aussi l'objet d'une analyse ?**

En ce qui concerne les produits non réglementés, ce type de demande ne nécessite pas l'approbation du DIPOA, dans la mesure où le renouvellement ne permet aucun type de modification des données déjà approuvées. Pour cette raison, comme il n'y aura aucune information à analyser, aucune approbation ne sera nécessaire.

# **22. Comment puis-je savoir si j'ai besoin de renouveler un enregistrement d'étiquette approuvé sur la PGA-SIGSIF ?**

L'utilisateur peut consulter et visualiser la date d'approbation pour savoir si la date d'échéance des enregistrements approche et si l'option permettant le renouvellement 30 jours avant

#### | page **27**

cette échéance est disponible dans le système. Pour que l'enregistrement soit bien renouvelé, l'établissement devra en faire la demande dans le système, conformément à l'article 11 de l'acte normatif n° 01/2017.

Soulignons que, dans le cas des enregistrements approuvés par le SIGSIF ou via un formulaire papier/transmis par voie électronique, aucun avis préalable de renouvellement ne sera envoyé 30 jours avant la date d'échéance. Il incombe à l'entreprise d'assurer ce suivi. Pour renouveler ces enregistrements, l'entreprise doit les enregistrer sur la PGA-SIGSIF comme s'il s'agissait de nouveaux enregistrements.

#### **23. Si l'entreprise ne sollicite pas le renouvellement, que se passe-t-il quand l'enregistrement arrive à échéance ?**

En cas de non renouvellement sur la PGA-SIGSIF, le système procède automatiquement à l'annulation, conformément à l'article 18 de l'acte normatif n° 01/2017. Il sera alors impossible de réutiliser le numéro d'enregistrement annulé pour d'autres demandes sur la PGA-SIGSIF, conformément à l'article 14, §1, de l'acte normatif n° 01/2017.

#### **24. Après annulation sur la PGA-SIGSIF, puis-je enregistrer un autre produit ou le même produit sous un numéro d'enregistrement déjà utilisé sur la PGA-SIGSIF ?**

Non. Le numéro d'enregistrement annulé ne peut pas être réutilisé dans le cas d'une autre demande d'enregistrement, conformément à l'article 14, §1, de l'acte normatif n° 01/2017.

## **25. Dans quels cas l'enregistrement est-il annulé ?**

L'enregistrement est annulé dans les cas suivants :

- Au bout de 10 ans, si l'utilisateur n'en a pas effectué le renouvellement dans le système ; ou
- À la demande de l'entreprise, sans nécessité d'approbation du DIPOA, conformément à l'article 18 de l'acte normatif n° 01/2017 ; ou
- En cas d'irrégularité/de non-respect constaté de la législation conformément à l'article 839 du RIISPOA et à l'article 19 dudit acte normatif et après notification, si l'entreprise n'a pas pris les mesures nécessaires stipulées par le DIPOA en vue de procéder à sa correction, conformément à l'article 17 dudit acte normatif.

## **Qui annulera l'enregistrement en cas de non-respect de la législation ?**

Le DIPOA, après notification de l'établissement, conformément à l'article 17 de l'acte normatif n° 01/2017. FAQ concernant l'enregistrement POA (1761984) SEI 21000.004474/2017-57 / p. 23

# **Enregistrement de produit – Identification du produit**

**27. Quelle dénomination de vente du produit doit figurer sur l'étiquette ? S'agit-il de la nomenclature figurant dans le champ « produto padronizado e produto regulamentado » (produit standardisé et produit réglementé) ?**

La dénomination de vente du produit doit correspondre à celle définie spécifiquement dans la législation qui règlemente le produit ou, dans le cas des produits non réglementés, à celle qui s'adapte le mieux au produit, et conformément à ce qui a été préalablement défini par le DIPOA. Les nomenclatures affichées dans les champs « Produto padronizado » (produit standardisé) ou « Produto regulamentado » (produit réglementé) ne sont pas des dénominations de vente. Elles servent à classer le produit et à le soumettre au type d'approbation le plus adéquat, à savoir automatique ou subordonnée à une analyse.

#### **28. Quelles variantes de produits sont acceptées dans la demande d'enregistrement d'un même produit ? Comment dois-je faire pour les indiquer sur la PGA-SIGSIF ?**

Dans le cas des produits à base de viande non formulés, certaines variantes en termes de découpes ou d'abats peuvent être acceptées, conformément à la résolution n° 01/2003 ; par analogie ces variantes peuvent être utilisées pour des produits non réglementés comme les viandes assaisonnées, dès lors qu'ils sont soumis au même processus de fabrication, conformément à l'article 7Q, §3, de l'acte normatif n° 01/2017.

Et dans le cas du poisson dans son état naturel, ce sont les variantes en termes d'espèces et de présentations qui sont acceptées, dès lors qu'elles sont soumises au même processus de fabrication, conformément à l'article 7Q, §4Q.

Il convient de souligner que dans le champ « denominação de venda » (dénomination de vente), ces variantes doivent être renseignées. Conformément à l'article 7Q, §1Q, de l'acte normatif n° 01/2017 et à l'article 13 de l'acte normatif nº 01/2017, le processus de fabrication doit aussi y être décrit.

Il faut également annexer le fichier de l'étiquette avec toutes ses variantes, conformément à l'article 7Q, §2Q, de l'acte normatif n° 01/2017.

#### **29. Où dois-je renseigner la dénomination de vente qui figurera sur l'étiquette ?**

Elle doit être renseignée dans le champ « Denominação de venda » (dénomination de vente) et doit correspondre exactement à ce qui sera mentionné sur l'étiquette. Soulignons qu'il ne faut pas confondre la dénomination de vente du produit avec la standardisation de la nomenclature « produto padronizado / regulamentado » (produit standardisé / réglementé)), qui permet de classer le produit par catégorie et de le soumettre à l'approbation d'enregistrement adéquate (automatique ou subordonnée à une analyse).

#### **30. Je n'ai trouvé aucun nom de produit standardisé qui corresponde au produit que je souhaite enregistrer, que dois-je faire ?**

Pour inclure de nouvelles nomenclatures, il faut en faire la demande à la DREC/DIPOA (registro.dipoa@agricultura.gov.br), qui évaluera la pertinence de la demande et procèdera à ladite inclusion, le cas échéant. L'entreprise ne doit en aucun cas sélectionner un produit avec un nom standardisé, une catégorie et d'autres données d'identification différentes du produit qu'elle souhaite enregistrer.

## **31. Dans le cas du poisson, comment dois-je faire pour inclure plusieurs espèces de poissons dans le même enregistrement ?**

Dans le cas du poisson, quand vous sélectionnez le produit standardisé et ses caractéristiques, un champ s'ouvre où vous pourrez indiquer le nom scientifique et commun de l'espèce de poisson, conformément à l'acte normatif n° 29/2015. À ce moment-là, vous ne pourrez en sélectionner qu'un seul. Ensuite, vous devrez aller sur le champ « espécie » (espèce) et cliquer sur « NOVO » (nouveau) afin de saisir les autres espèces que vous souhaitez inclure dans cet enregistrement.

#### **32. Je souhaite enregistrer un produit composé d'ingrédients issus de plusieurs espèces animales, comment dois-je procéder ?**

Lorsque vous sélectionnez le produit standardisé, vous devez solliciter le produit conjointement avec l'une des espèces souhaitées et, si vous avez besoin d'inclure d'autres espèces, vous devez saisir celles-ci dans le champ « Espécie » (espèce), dans le champ spécifique, en cliquant sur « novo » (nouveau).

## **33. Quand dois-je utiliser le champ « atributo específico » (attribut spécifique) ? La sélection d'un attribut modifie-t-il le type d'enregistrement (automatique ou subordonné à une analyse) ?**

Vous devez l'utiliser si vous avez besoin d'identifier des caractéristiques particulières ou différentes des produits, par exemple en termes de qualité, conformément aux dispositions de la législation spécifique. Vous pouvez également annexer différents fichiers, qui ne sont pas obligatoires, à moins qu'il ne soit nécessaire de vérifier certains documents afin d'éviter toute violation de l'article 801 du RIISPOA, le point 3.1, de l'acte normatif n° 22/2005 et de l'article 31 du Code de défense des consommateurs (loi n° 8078/90) ou encore qu'ils ne soient exigés par la législation spécifique, tel que visé dans les alinéas V, VI et VIII de l'article 7 de l'acte normatif n° 01/2017.

La sélection d'un attribut spécifique ne modifie pas le type d'enregistrement du produit (automatique ou subordonné à une analyse), lequel est défini lors de la sélection du type de produit dans le champ « Produto padronizado » (produit standardisé).

**34. Dois-je obligatoirement indiquer un « ATRIBUTO ESPECÍFICO » (attribut spécifique) ?**

Non, au cas où le produit ne possède aucun attribut spécifique, vous devez compléter le champ en choisissant l'option « Não se aplica » (non applicable), dans la mesure où le champ doit être obligatoirement rempli.

- **35. Si un pays ne figure pas dans la liste existant dans le champ « Mercado Externo » (marché extérieur), puis-je l'indiquer dans la description de la procédure ?** Non, vous devez demander préalablement à l'administrateur du système (sigsif.pga@agricultura.gov.br) qu'il l'inclut dans la liste.
- **36. Quand dois-je sélectionner l'attribut « EXCLUSIVO PARA EXPORTAÇÃO » (exclusivement destiné à l'exportation) ?** Quand vous souhaiter identifier des produits qui seront enregistrés conformément à la législation du pays auquel ils sont destinés, conformément à l'article 836 du RIISPOA (modifié par le décret n° 8681/2016).
- **37. Dans le cas des produits brésiliens destinés à l'exportation, est-il obligatoire de sélectionner tous les pays vers lesquels les produits vont être exportés ou puis-je indiquer tout simplement « Mercado Comum » (marché commun) ?**

Dans le cas des produits brésiliens destinés à l'exportation, dans le champ « Mercado Externo » (marché extérieur), vous devez indiquer au moins une option, que vous choisirez dans « Mercado Comum » (marché commun) ou dans « Países » (pays).

## Page | **19**

**38. Dans le cas des produits brésiliens destinés à l'exportation vers des pays de la « Lista Geral » (liste générale), comment dois-je procéder ?**

Vous devez sélectionner dans le champ « Mercado Externo-\* Mercado comum » (marché extérieur-\* marché commun) l'option « Exportação » (exportation).

**39. Si le produit est fabriqué par un établissement étranger (EE) en vue de son exportation au Brésil, quelle option de « comercialização » (commercialisation) dois-je sélectionner ?**

Vous devez sélectionner l'option « Brasil » (Brésil) dans le champ « Mercado Interno » (marché intérieur) et ne pas remplir les champs de « Mercado Externo » (marche extérieur).

**40. Puis-je enregistrer dans la même procédure un produit qui est destiné à plusieurs marchés ?**

Oui, dès lors que toutes les informations contenues dans le même enregistrement, y compris les étiquettes, satisfont aux exigences de tous les marchés indiqués dans la demande d'enregistrement. Sinon, ils devront être présentés dans des procédures d'enregistrement différentes.

# **Enregistrement de produit – Processus de fabrication**

**41. Quelles informations dois-je renseigner dans le champ « PROCESSO DE FABRICAÇÃO » (processus de fabrication) ?**

La description du processus de fabrication doit être faite dans un ordre déterminé et couvrir l'obtention ou la réception de la matière première, les procédés technologiques utilisés, avec indication de la durée et de la température des opérations, le conditionnement, le stockage et la conservation du produit, ainsi que les spécifications qui confèrent au produit ses caractéristiques distinctives (article 7Q, §1Q, de l'acte normatif n° 01/2017), ce qui inclut aussi les informations nécessaires concernant les méthodes de contrôle qualité et les analyses de laboratoire.

Il convient de souligner que les informations concernant la qualité, la découpe, la présentation, l'espèce, la classification ou toute autre caractéristique des matières premières peuvent être spécifiées dans le champ « processo de fabricação » (processus de fabrication), compte tenu que le champ « composição » (composition) ne permet pas de renseigner ce type de détails. Il est ainsi possible d'établir un lien entre l'ingrédient sélectionné dans le champ « composição » (composition) et le nom de l'ingrédient inclus dans la liste figurant sur l'étiquette, le cas échéant.

# **42. Le texte à entrer dans le champ « PROCESSO DE FABRICAÇÃO » (processus de fabrication) peut avoir quelle taille ?**

Ce champ vous permet d'utiliser un nombre de caractères pouvant remplir quatre pages A4.

#### **43. Si la description ne tient pas toute dans le champ « processo de fabricação » (processus de fabrication), puis-je annexer un fichier ?**

Non, toutes les informations de description relatives au processus de fabrication doivent figurer dans le champ « processo de fabricação » (processus de fabrication).

# **Enregistrement de produit - Composition**

# **44. Comment dois-je remplir le champ « COMPOSIÇÃO » (composition) ?** Le champ

est rempli à travers la sélection d'éléments dans une liste pré-établie par le système.

Les ingrédients ont été classés comme « ADITIVOS « (additifs), « AROMAS » (arômes/parfums), « ÚNICO » (unique) ou MIX (mix). Si l'ingrédient est composé d'un mélange d'au moins 2 ingrédients, il doit être classé comme MIX et les ingrédients, qui composent ce MIX, devront être détaillés conformément à l'article 7Q, §6Q, de l'acte normatif n° 01/2017.

Les ingrédients transformés ne doivent être enregistrés comme « Único » (unique) que s'ils proviennent d'un autre établissement déjà préparés, auquel cas leur numéro d'enregistrement doit être renseigné dans le champ « processo de fabricação » (processus de fabrication) à des fins de vérification.

#### **45. Comment dois-je faire pour indiquer la composition de produits se présentant sous deux formulations différentes packs (par ex. : packs de yaourts) dans le même enregistrement ?**

Dans le cas de produits se présentant sous deux formulations différentes (par ex. : packs de yaourts ayant des parfums différents), la composition complète de chaque produit doit être enregistrée dans un Mix différent.

#### **46. Comment dois-je faire pour indiquer, dans la composition, des ingrédients ayant des unités de mesure différentes (poids : g, kg, etc... et volume : l, ml, etc.) ?**

Une fois choisie l'unité de poids des ingrédients, le système ne permet pas de modifier l'unité pour les autres ingrédients saisis (par ex. : si le premier ingrédient a été enregistré en grammes, tous les autres ingrédients devront être enregistrés en grammes, il sera impossible d'utiliser les litres ou les kilos). L'entreprise doit donc faire la conversion de tous les ingrédients dans la même unité de mesure.

#### **47. Dans le champ « Composição » (composition), dois-je ordonner les ingrédients dans l'ordre décroissant de leur quantité ?**

Conformément à l'article 7Q, point III, de l'acte normatif n° 01/2017, les ingrédients doivent en effet être ordonnés dans la liste des ingrédients dans l'ordre décroissant de leur quantité. De toute façon, lorsque vous les saisissez dans le champ « Composição » (composition), le système les met automatiquement dans l'ordre. Toutefois, soulignons que cet ordre n'est pas toujours le même que celui de la liste des ingrédients de l'étiquette, compte tenu que cette dernière doit satisfaire à l'acte normatif n° 22/2005.

#### **48. Étant donné que la nomenclature des ingrédients est sélectionnée à partir d'une liste du propre système, le nom de l'ingrédient peut, dans certains cas, ne pas correspondre exactement à celui qui figurera dans la liste des ingrédients de l'étiquette, comment dois-je faire ?**

Le lien qui existe entre le nom de l'ingrédient indiqué dans le champ « Composição » (composition) et le nom figurant sur l'étiquette doit être décrit dans le processus de fabrication. (par ex. : l'amidon indiqué dans le champ « Composição » sera la fécule de manioc)

# Page | **22**

#### **49. Je n'ai pas trouvé l'ingrédient souhaité, que dois-je faire ?**

Tout d'abord, vérifiez que vous avez bien effectué la recherche dans le type d'ingrédient correct (« ÚNICO, MIX ou ADITIVO » (unique, mix ou additif)) et que vous avez écrit le nom correctement, compte tenu que les additifs ont été enregistrés avec leurs numéros d'INS. Pour inclure des ingrédients, il faut en faire la demande à la DREC/DIPOA (registro.dipoa@agricultura.gov.br), qui évaluera la pertinence de la demande et procèdera à ladite inclusion, le cas échéant. Avant de soumettre une demande d'inclusion de nouveaux ingrédients, le demandeur doit vérifier que cet ingrédient ne porte pas un « nom générique », faisant en sorte que le nom ne corresponde pas au nom figurant dans la liste des ingrédients de l'étiquette. Tout comme dans la question précédente, le nom de l'ingrédient devra être associé à celui figurant sur l'étiquette dans le champ « processo de fabricação » (processus de fabrication).

# **Enregistrement de produit – Étiquette, nom et numéro d'enregistrement**

**50. À quel endroit sur la PGA-SIGSIF, dois-je renseigner l'étiquette que je souhaite enregistrer et le numéro d'enregistrement du produit ?**

Le champ « RÓTULO CADASTRADO » (étiquette inscrite) doit être utilisé pour renseigner le numéro d'enregistrement du produit et joindre le fichier de son étiquette, laquelle peut varier en termes de dimensions, de couleurs et de dessins, dès lors que toutes ces variantes sont communiquées dans un seul fichier de demande d'enregistrement. (article 7Q, §2Q, de l'acte normatif n° 01/2017).

- **51. Quels types de fichiers le système accepte-t-il ? Et de quelle taille maximum ?** Étant donné que le système n'accepte pas les fichiers compressés, il faut annexer un seul fichier contenant toutes les images des variantes d'étiquettes. Les extensions acceptées par le système sont : **.DOC, .DOCX, .PDF, .XLS, .XLSX, .ODF, .JPG, .PNG,** et la taille maximum est de **5 Mb.**
- **52. Puis-je annexer d'autres fichiers contenant des informations complémentaires conjointement avec le fichier de l'étiquette ?** Non. Tout fichier que vous souhaitez envoyer, autre que les images des étiquettes, devra être

annexé dans le champ destiné à cet effet dénommé « Arquivos diversos » (fichiers divers), qui dispose d'un espace de **5 Mb** et accepte des fichiers avec les extensions **.DOC, .DOCX, .PDF, .XLS, .XLSX, .ODF, .JPG, .PNG**.

- **53. Qui est-ce qui génère le numéro d'enregistrement du produit qui figurera sur l'étiquette ?** Le numéro d'enregistrement du produit, qui figurera sur l'étiquette, est généré et saisi par l'utilisateur de l'établissement dans le champ d'enregistrement de l'étiquette, lors de la demande d'enregistrement du produit, mais il est contrôlé automatiquement par le système. (article 14 de l'acte normatif n° 01/2017).
- **54. Comment est déterminé le numéro d'enregistrement du produit, qui figurera sur l'étiquette ?** Le numéro d'enregistrement correspond à un numéro séquentiel contrôlé par l'entreprise et à un numéro de contrôle de l'établissement, tous deux séparés par une barre oblique (nº séquentiel / Nº d'enregistrement ou de contrôle de l'établissement**)** (article 14 de l'acte normatif n° 01/2017) ; il figurera sur l'étiquette du produit, à côté du nom d'enregistrement.
- **55. Quand dois-je utiliser le nom d'enregistrement et le nom à « uso autorizado » (à usage autorisé) ?**

Le nom d'enregistrement doit être utilisé sur toutes les étiquettes, indépendamment du marché auquel elles se destinent (national ou international), conformément aux dispositions du point 5 de l'acte normatif nº 22/2005 : **« Enregistrement auprès du Ministère de l'Agriculture SIF/DIPOA sous le nº ----/---- ».** Compte tenu que l'article 834 du RIISPOA a eté modifié par le décret n° 8681/2016, éliminant ainsi la possibilité de « uso autorizado » (usage autorisé), tous les produits seront enregistrés.

## **56. Quelles variantes sont acceptées sur l'étiquette pour le même numéro**

**d'enregistrement ?** L'étiquette peut varier en termes de dimensions, de couleurs et de

dessins, conformément à l'article 7Q, §2Q, de l'acte normatif n° 01/2017.

#### Page | **24**

Les produits à base de viande non transformée doivent posséder un seul et unique numéro d'enregistrement lorsqu'ils sont soumis au même processus de fabrication. (article 7Q, §3Q, de l'acte normatif n° 01/2017).

Quant au poisson dans son état naturel, il doit posséder un seul et unique numéro d'enregistrement pour les différentes espèces et présentations, dès lors qu'il est soumis au même processus de fabrication (article 7Q, §4Q, de l'acte normatif n° 01/2017).

#### **57. Une étiquette peut-elle être enregistrée uniquement en langue étrangère ?**

Oui, mais cette étiquette, imprimée uniquement en langue étrangère, devra être enregistrée conjointement avec sa traduction en portugais, conformément à l'article §5Q, de l'article 7Q de l'acte normatif n° 01/2017 et aux articles 835 et 836 du RIISPOA. D'autre part, ces étiquettes ne sont autorisées que pour les produits destinés uniquement au commerce international, dans la mesure où les étiquettes destinées au marché national doivent satisfaire aux règles de l'orthographie officielle, conformément à l'article 803 du RIISPOA.

**58. Il n'y a pas de champ spécifique pour renseigner les dimensions et les informations à caractère obligatoire ni pour indiquer le modèle du cachet du SIF, qui figureront sur l'étiquette, ces informations ne sont-elles pas nécessaires ?**

Le dossier de l'étiquette enregistrée doit satisfaire à toutes les exigences de la législation sur l'étiquetage, notamment mentionner la taille des informations, qui devront avoir la hauteur minimale exigée par la législation, ou le cachet du SIF, le volume de liquide contenu, etc. Le type d'étiquette utilisé (imprimée, lithographiée, gravée, etc.) devra également être indiqué, conformément à l'article 803 du RIISPOA.

**59. Le système ne permet pas d'éliminer une étiquette figurant déjà dans un enregistrement, comment dois-je faire pour signaler qu'une étiquette ne sera plus utilisée ?**

il faut en changer le statut, le faire passer d'« ATIVO » (actif) à « INATIVO » (inactif), car le système ne permet pas d'éliminer les étiquettes et ce, afin de conserver l'historique des modifications apportées.

**60. Que signifient les dates de début et d'échéance figurant dans le champ « rótulo cadastrado » (étiquette inscrite) ?**

Ce champ est rempli automatiquement par le système, il correspond à la période de validité de l'enregistrement, qui est de 10 ans, conformément à l'article 834 du RIISPOA et a l'article 11 de l'acte normatif n° 01/2017.

## **61. Je n'arrive pas à modifier une étiquette déjà inscrite, comment dois-je procéder ?**

Pour pouvoir modifier les champs « rótulo cadastrado » (étiquette inscrite) et « embalagem cadastrada » (emballage inscrit), vous devez d'abord éliminer l'association qui a été faite entre l'étiquette et l'emballage. L'étiquette et l'emballage pourront alors être modifiés. Vous ne devez pas oublier d'associer l'(les) emballage(s) à la nouvelle étiquette.

# **Enregistrement de produit - Emballages**

## **62. À quoi sert le champ « EMBALAGEM CADASTRADA » (emballage inscrit) ?**

C'est le champ qui est utilisé pour indiquer la catégorie (primaire ou secondaire), le type d'emballage (matériau) et la quantité de produit conditionné par emballage (volume de liquide contenu), qui peut être unitaire ou de différentes capacités, dans ce dernier cas les différentes capacités doivent être précisées. L'inscription et l'association avec au moins un emballage primaire sont obligatoires

- **63. L'étiquette inscrite ne sera pas utilisée sur l'emballage primaire, mais seulement sur l'emballage secondaire, dois-je enregistrer l'emballage primaire et l'associer à l'étiquette ?** Oui, puisqu'il faut indiquer le type d'emballage dans lequel le produit sera conditionné, sachant que l'« Emballage primaire ou réceptacle primaire : *est l'emballage qui est en contact direct avec les produits d'origine animale »* conformément au point 2.2.2 de l'acte normatif n° 22/2005.
- **64. Le système ne permet pas d'éliminer un emballage déjà inscrit dans un enregistrement, comment dois-je faire pour signaler qu'un emballage ne sera plus utilisé ?** Le système ne permet pas d'éliminer l'emballage inscrit afin de conserver l'historique des modifications apportées. Ainsi, vous devrez faire une demande de modification de l'enregistrement et passer le statut de l'emballage d'« ATIVO » (actif) à « INATIVO » (inactif).

#### **65. Est-il obligatoire d'enregistrer l'emballage secondaire ou tertiaire ?**

Il n'est pas obligatoire d'enregistrer les emballages utilisés uniquement pour le transport, qui ne sont pas mis à la disposition du consommateur final. Sinon, ils doivent être enregistrés obligatoirement.

#### **66. Comment dois-je faire pour inscrire un emballage tertiaire ?**

Il doit être enregistré comme un type d'emballage secondaire. S'il est utilisé uniquement pour le transport, son enregistrement n'est pas obligatoire.

- **67. Je n'arrive pas à modifier un emballage déjà inscrit, comment dois-je procéder ?** Pour pouvoir modifier les champs « rótulo cadastrado » (étiquette inscrite) et « embalagem cadastrada » (emballage inscrit), vous devez d'abord éliminer l'association qui a été faite entre l'étiquette et l'emballage. L'étiquette et l'emballage pourront alors être modifiés. Vous ne devez pas oublier d'associer l'(les) nouvel(eaux) emballage(s) à l'étiquette.
- **68. J'ai enregistré le produit mais j'ai oublié d'inscrire un type d'emballage, que dois-je faire ?** Vous devez faire une demande de modification de l'enregistrement, inscrire le nouvel emballage et l'associer à l'étiquette/l'enregistrement de produit pour lequel il sera utilisé.

# **Enregistrement de produit – Association entre l'emballage et les étiquettes**

## **69. À quoi sert le champ « VINCULAÇÃO ENTRE EMBALAGEM E RÓTULOS » (association entre emballage et étiquettes) ?**

Ce champ est nécessaire pour associer chaque étiquette active à un ou plusieurs emballages actifs, autrement dit pour identifier quelle étiquette sera utilisée sur quel emballage puisqu'il est possible d'inscrire plusieurs emballages lors du même enregistrement et plusieurs étiquettes par procédure.

## **70. Si je ne procède pas à leur association, que se passe-t-il ?**

Ce n'est pas une option. Si vous ne procédez pas à cette association, votre demande ne sera pas sauvegardée, puisqu'il faut qu'il y ait au moins une étiquette ayant un statut actif, associée à un emballage ayant un statut actif.

**71. Que se passe-t-il si j'oublie de procéder à l'association de l'une des étiquettes inscrites (statut actif) à un emballage inscrit, puis-je quand même l'utiliser ou dois-je demander une modification d'enregistrement ?**

L'utilisation d'une étiquette sur un emballage ne sera pas approuvée si elle n'a pas été associée à cet emballage. Ainsi, pour chaque type d'emballage, toutes les variantes en termes de grammage, de volume ou de capacité (dans le cas des emballages de différentes capacités) doivent être inscrites et associées aux étiquettes pour lesquelles elles seront utilisées.

## **72. Le produit est déjà enregistré avec une étiquette associée à plusieurs emballages, mais j'ai besoin d'utiliser d'autres types d'emballages et des emballages de différentes capacités, dois-je procéder à une modification dans le système PGA-SIGSIF ?**

Oui, toute modification de formulation, de processus de fabrication ou d'étiquette doit faire l'objet d'une demande via le système, conformément à l'article 12 de l'acte normatif n° 01/2017, compte tenu que le processus de conditionnement, qui fait également partie du processus de fabrication, conformément à l'article 7, §1, de l'acte normatif n° 01/2017, englobe évidemment l'emballage.

# **Enregistrement de produit – Fichiers divers**

- **73. Quels types de fichiers le système accepte-t-il ? Et de quelle taille maximum ?** Le système n'accepte pas les fichiers compressés, il faut annexer un seul fichier contenant toutes les images des variantes d'étiquettes. Les fichiers peuvent avoir les extensions : **.DOC, .DOCX, .PDF, .XLS, .XLSX, .ODF, .JPG, .PNG,** et ne doivent pas dépasser **5 Mb.**
- **74. Dans le champ « anexos diversos » (annexes diverses), il n'existe que des fichiers avec des noms spécifiques qui correspondent à ceux qui ont été choisis lors de la sélection d'un « atributo específico » (attribut spécifique), comme par exemple le certificat Halal, mais si j'ai besoin de renseigner autre chose que ces informations, comment dois-je procéder ?**

En fait, le nom du fichier est accepté en fonction de l'« atributo específico » (attribut spécifique) qui a été sélectionné mais, au cas où un attribut spécifique n'aurait pas été prévu, la demande de son inclusion, et donc du nom de fichier correspondant, doit être envoyée à la DREC qui évaluera la pertinence de la demande et procèdera à ladite inclusion, le cas échéant.

# **Questions concernant les procédures d'enregistrement**

**Divisão de Registros e Cadastros - DREC/CGI/DIPOA E-mail :** registro.dipoa@agricultura.gov.br

# **Questions concernant l'accès à la PGA-SIGSIF-SIGSIF (profil, identifiant et mot de passe)**

**Contactez le gestionnaire d'État de la PGA-SIGSIF-SIGSIF dans le SIPOA/SISA/SIFISA de la SFA de votre État Contact disponible sur : http://www.agricultura.gov.br/ministerio/quem-e-quem**

**Questions concernant l'assistance technique et le fonctionnement du système**

**Divisão de Suporte à Gestão - DSG/CGI/DIPOA** E-mail : sigsif@agricultura.gov.br

**Coordenação-Geral de Articulação Institucional-CGAI** E-mail : sigsif.PGA-SIGSIF@agricultura.gov.br